# **Guilde d'installation coreos 2015**

**Note :** page en vrac pour l'installation de coreos chez online.net

# **Référence documentaires**

Au prépalable les documentations à lire :

- [La documentation de cette distributions chez online.net](http://documentation.online.net/fr/serveur-dedie/systemes-d_exploitation/distribution-coreos)
- [Le guide d'installation officiel](https://coreos.com/docs/running-coreos/bare-metal/installing-to-disk/)
- [Le guilde officiel de démarrage](https://coreos.com/docs/quickstart)
- [connaitre etcd](https://coreos.com/etcd/docs/latest/getting-started-with-etcd.html)
- [conntaitre journalctl](https://www.digitalocean.com/community/tutorials/how-to-use-journalctl-to-view-and-manipulate-systemd-logs) (voir ce qui se passe dans vos services)

## **Installation online.net**

Sur la page d'installation du système, il vous faudra générer une clé ssh.

#### **Pour cela :**

- Lancez putty keygen
- Générez une clé SSH RSA 2
- Sauvegardez vos clés privées et publiques
- Copiez entièrement la clé apparaissant dans puttykeygen sur le champ clé ssh online

Pour vous connecter avec putty (depuis windows dans mon cas vous l'aurez compris) il vous faudra ouvrir votre clé privée dans le pagent putty au préalable. C'est ceci qui vous permettra de vous logger.

### **Editions du cloud config / configuration initiale**

Pour activer le mode cluster il faut commencer par générer une clé **etcd** comme ceci :

https://discovery.etcd.io/new?size=2

Remarquez le size qui correspond au nombre de noeuds du cluster. Il suffit d'y aller avec votre navigateur et de placer l'url dans le cloud config de tous vos noeuds.

### Ensuite, la **configuration de base de coreos** se situe dans le **fichier suivant** :

### **sudo vi** /var/lib/coreos-install/user\_data

Pour activer les fonctionnalités cluster il vous faudra activer **fleet**, **etcd** et spécifier la clé ETCD que vous aurez généré :

```
#
# System base configuration
#
# @see https://coreos.com/docs/quickstart/
#
coreos:
  units:
     - name: etcd.service
       command: start
     - name: fleet.service
       command: start
  etcd:
     # generate a new token for each unique cluster from
https://discovery.etcd.io/new?size=3
     # specify the initial size of your cluster with ?size=X
     discovery: https://discovery.etcd.io/METTRE_LA_CLE_ETCD_ICI
  update:
     reboot-strategy: off
```
**Note :** reboot strategy a off n'est pas préconisé mais j'en ai marre que l'update se fasse seul sur mon serveur qui reboot ensuite sans que je sois derrière et plante ainsi toutes mes applications. Voir [cette](https://coreos.com/os/docs/latest/update-strategies.html) [documentation](https://coreos.com/os/docs/latest/update-strategies.html). Idem pour update engine a stop.

En conséquence, déclencher manuellement un update se fait ainsi :

update engine client -check for update

C'est moins bien de faire ainsi mais je n'ai pas les moyens de surveiller en permanence les serveurs donc je préfère maitriser les updates / reboot.

From: <https://wiki.montaigu.io/>- **Alban's Wiki**

Permanent link: **[https://wiki.montaigu.io/doku.php?id=guide:installation\\_coreos\\_2015](https://wiki.montaigu.io/doku.php?id=guide:installation_coreos_2015)**

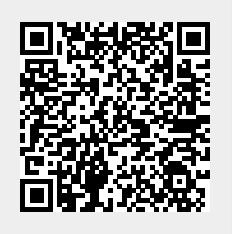

Last update: **2021/04/18 22:24**